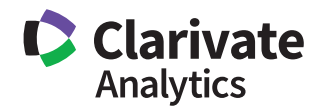

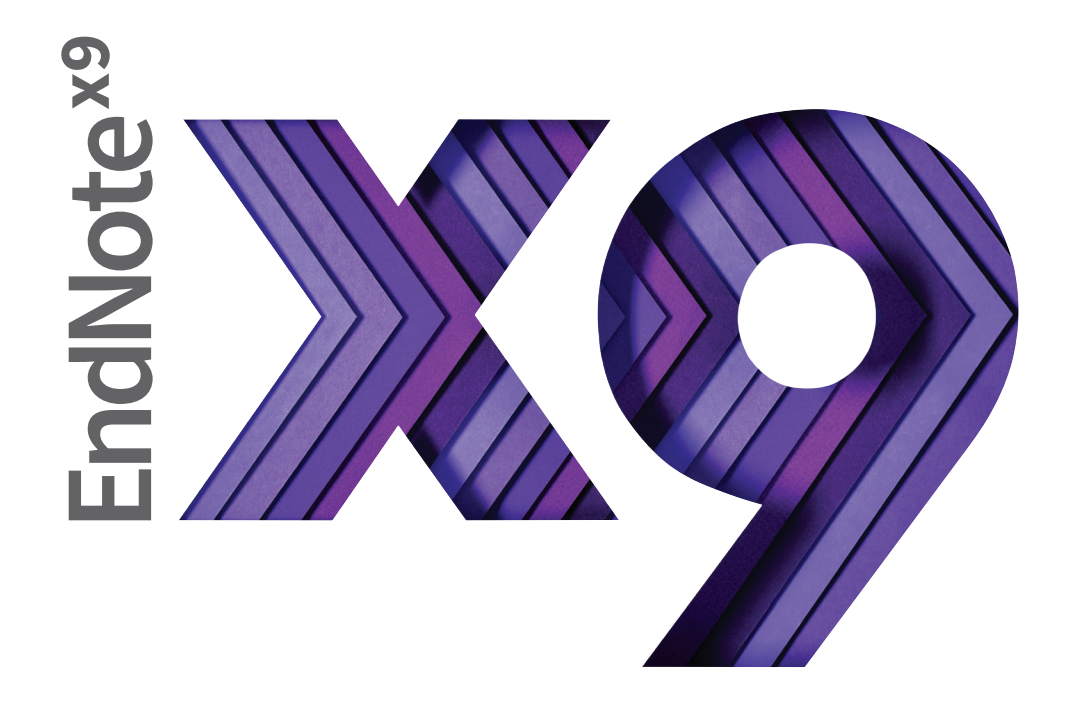

# Research Smarter.

Quick Reference Guide for Windows

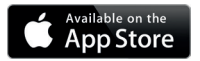

Don't forget to download the iPad App

# Quick Reference Guide for Windows **What can you do with EndNote?**

- Create a customized library of all your references.
- Insert those references in Word and EndNote will automatically create citations and a bibliography matching the requirements of your selected journal or style manual— and it has over 6,000 bibliographic styles to choose from!
- Attach PDFs, sound files, videos, or any other kind of file to your references—up to 45 files per reference!
- Read and annotate attached PDFs.
- Organize your library using groups to categorize references by project, subject, or anything else you choose—and the same reference can be in as many groups as you want.
- Sync your EndNote references and groups across multiple computers, share references with others, track who has made changes to references in shared libraries and when they were made, and access your references from almost anywhere with any Internet browser by logging into your EndNote online account at my.endnote.com
- And much, much more!

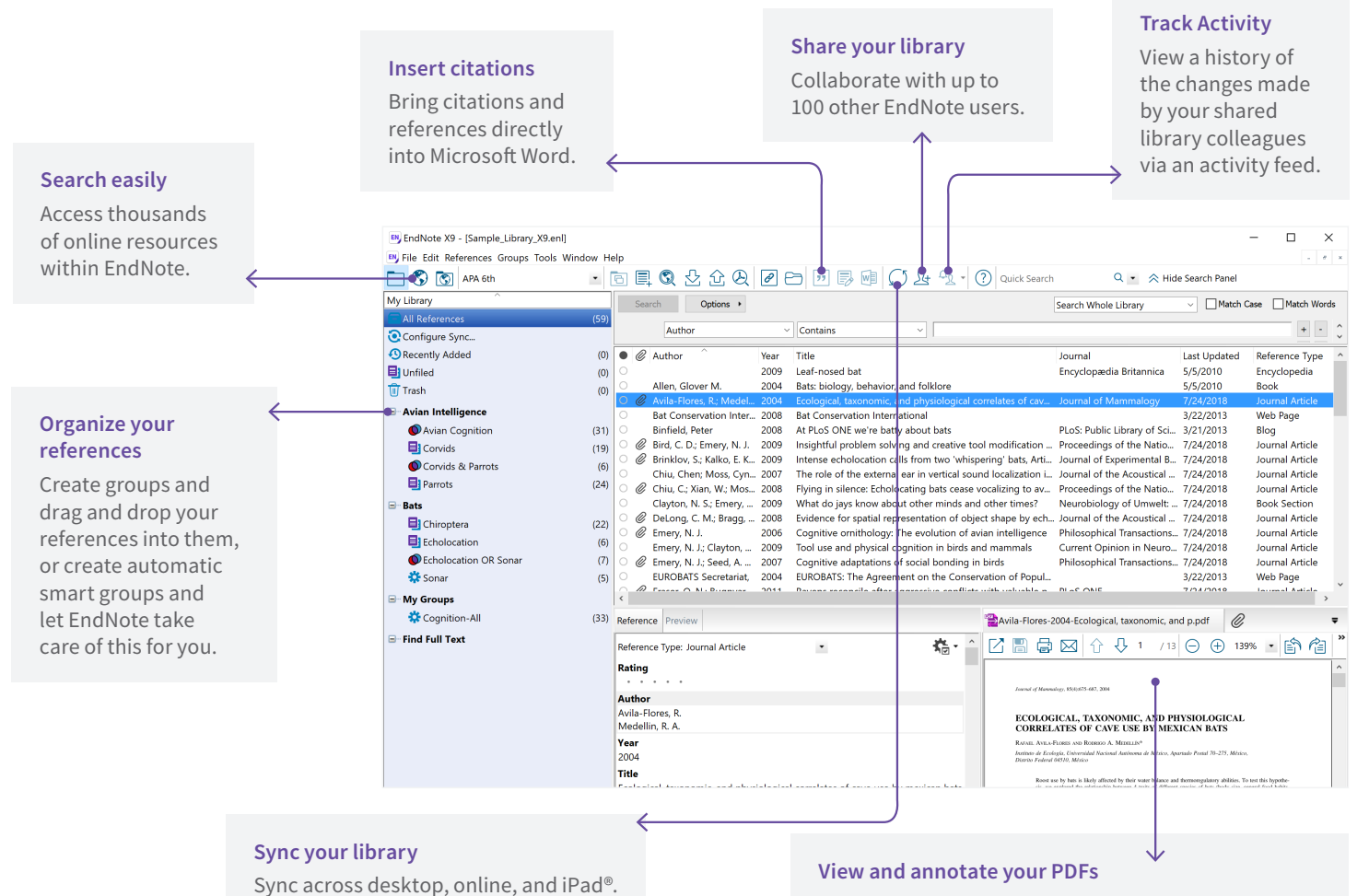

Add sticky notes to your PDFs and search for them later. Use the built-in email functionality to quickly share a reference and its file attachments with others.

## Get started with these steps

#### **Create your EndNote library**

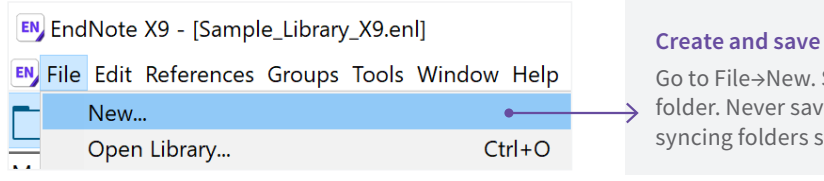

Save your library in your Documents e EndNote libraries in cloudsuch as Dropbox or OneDrive.

#### **Import references from online databases or your existing folders of PDFs**

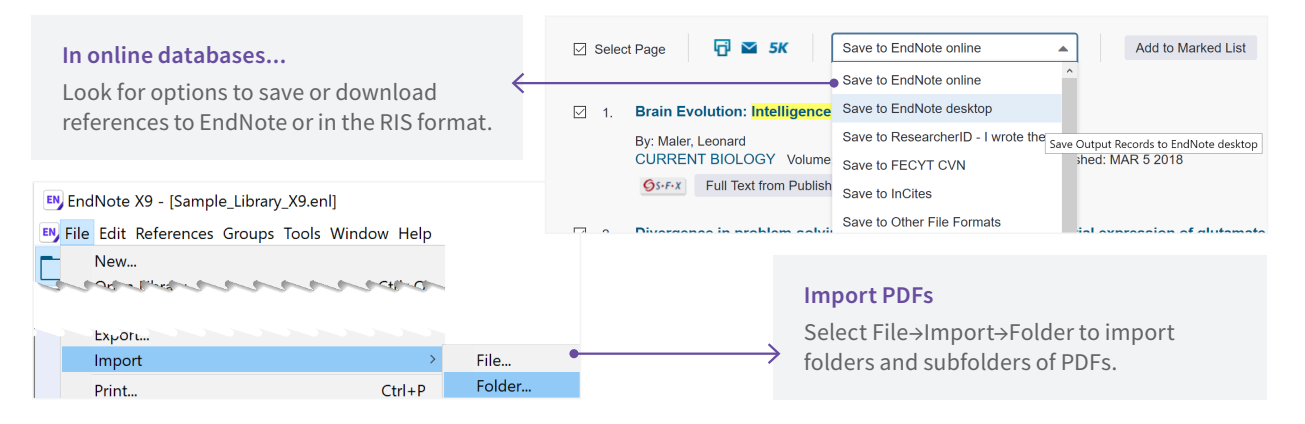

#### **Organize your references into groups**

![](_page_2_Figure_7.jpeg)

#### **Sync your desktop library to an EndNote online account and access your references anywhere**

![](_page_2_Picture_164.jpeg)

#### **Click the Sync button to start**

The Sync button will open this window where you can sign up for an EndNote online account if you don't have one, or enter your email address and pass-word if you have an account. If you already have a Web of Science or EndNote basic account, use the same logon.

After syncing, you will be able to ac-cess your library through any browser or in the EndNote iPad app. You will also be able to share references with other EndNote users.

#### **Share your references with your entire team**

![](_page_3_Picture_107.jpeg)

#### **Share EndNote online groups from within your EndNote desktop library**

![](_page_3_Figure_3.jpeg)

#### **Library-sharing tools**

![](_page_3_Picture_108.jpeg)

## Create documents with Cite While You Write

When you install EndNote, it will search for your word processor and install the appropriate Cite While You Write (CWYW) files to let EndNote and your word processor communicate. On Windows, Cite While You Write is available for Microsoft Word, Apache OpenOffice, and LibreOffice. With Microsoft Word, you will see the EndNote X9 tools shown below in Word.

![](_page_4_Figure_2.jpeg)

Shared Groups

Author Year Title The Insert Citation button brings up this window, where you can choose to search either your open EndNote libraries or groups shared with you in EndNote online.

#### **Resources**

Contact technical support or search the EndNote knowledge base at: [endnote.com/support](http://endnote.com/support )

Contact the education team at: [clarivate.libwizard.com/contact-training](http://clarivate.libwizard.com/contact-training )

Find more training resources on the EndNote LibGuide at: [clarivate.libguides.](http://clarivate.libguides.com/endnote_training/home ) [com/endnote\\_training/home](http://clarivate.libguides.com/endnote_training/home )

Register for free EndNote classes at: [clarivate.](http://clarivate.libguides.com/endnote_training/calendar) [libguides.com/endnote\\_training/calendar](http://clarivate.libguides.com/endnote_training/calendar)

Download the EndNote Guided Tour, a written tutorial, at: [clarivate.libguides.](http://clarivate.libguides.com/ld.php?content_id=42326715 ) [com/ld.php?content\\_id=42326715](http://clarivate.libguides.com/ld.php?content_id=42326715 )

Download the Little EndNote How-To Book, a reference work for common EndNote tasks, at: [clarivate.libguides.](http://clarivate.libguides.com/ld.php?content_id=42104347 ) [com/ld.php?content\\_id=42104347](http://clarivate.libguides.com/ld.php?content_id=42104347 )

Watch How to Use EndNote in 6 Minutes at: [youtu.be/7e6-6QkcYm0](https://youtu.be/7e6-6QkcYm0)

#### **Learn more about EndNote**

**Visit:** endnote.com **Contact Sales:** +1 800 722 1227 **Join the Conversation:** [twitter.com/EndNoteNews](http://twitter.com/EndNoteNews) [youtube.com/EndNoteTraining](http://youtube.com/EndNoteTraining)

With EndNote, your research is accessible from anywhere, anytime.

#### **Compatibility**

For compatibility and system requirements visit [endnote.com/](https://endnote.com/product-details/compatibility/) [product-details/compatibility/](https://endnote.com/product-details/compatibility/)

![](_page_5_Picture_13.jpeg)

Apple, Mac, Macintosh, Pages and iPad are trademarks of Apple Inc. All other trademarks are the property of their respective owners.

© 2018 Clarivate Analytics. All rights reserved. Clarivate and its logo as well as EndNote are trademarks of the Clarivate Analytics group.